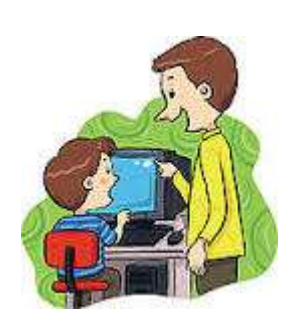

**Žaidimų kūrimas** 

6.27 – 29 pamokos

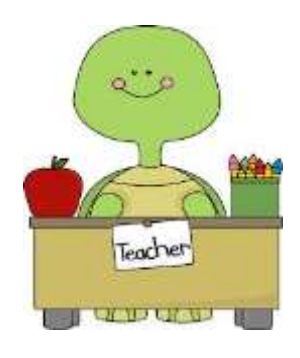

- 1. Pamokos tikslai. Supažindinti mokinius su žaidimų kūrimo procesu.
- 2. Pamokos užduotys.

27 pamokoje su programa PowerPoint sukurti žaidimą ,,atspėk".

Kaip parengti žaidimą su MS PowerPoint žiūrėkite filmuką.

28 - 29 pamokose su Imagine Logo parengsime žaidimą.

- Kaip parengti žaidimą su Imagine Logo žiūrėkite filmuką.
	- 3. 3. Vertinimas.

3.1. Pamokos metu dirbo, leido dirbti kitiems (savo elgesiu netrukdė), per pamoką padarė viską arba

daug - 10 balų.

3.2. Pamokos metu daug klausinėjo, tingėjo žiūrėti filmuką, mažai padarė - 6 balai.

3.3. Pamokos metu nedirbo, trukdė kitiems dirbti, į mokytojo pastabas nereagavo – 2 balai + pastaba į

"Tamo" dienyną.

3.4. Mokinys sirgo visą mėnesį, turi pateisinimo dokumentą (gydytojo pažymą) – pažymio negauna.

3.5. Mokinys nebuvo pamokose, pateisinimo dokumento neturi, teorinių ir praktinių žinių (mėnesio)

neturi (nežino, nemoka) – 2 balai.

 3.6. Visą pamoką nieko neveikė (žaidė telefonu, kalbino draugus, lankėsi neleistinose svetainėse ir t.t.) į

mokytojo pastabas nereagavo. Pamokos pabaigoje parodė (atsiuntė) darbą (kurį mokiniai dirba visą

pamoką).

Mokytojas tokio darbo neužskaito, nes galvoja, kad mokinys pats nedirbo, gavo iš draugų. Vertinimas

formuluojamas taip:

Pamokos metu mokinys(nė) nedirbo = 2; (jei mokinys pasielgė taip pirmą kartą, mokytojas gali tik

įspėti, parašyti tėvams laišką į ,,Tamo".)

4. Pagalba

Žiūrėkite filmukus

• 6. Nuorodos www.mokytojas1.puslapiai.lt www.google.lt